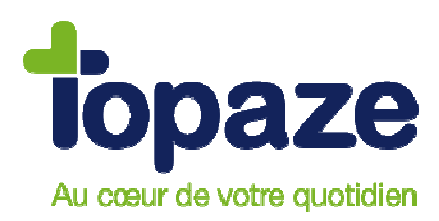

## **Comment désactiver temporairement votre antivirus ?**

Nous vous conseillons de désactiver provisoirement l'antivirus installé sur votre ordinateur afin d'éviter tout blocage lors de l'installation ou de la migration de Topaze, mais également pour éviter à l'antivirus d'intervenir lors de vos télétransmissions et de risquer de les endommager.

## **KASPERSKY**

Par défaut, l'icône de l'antivirus se trouve en bas à droite de votre écran, à coté de l'horloge.

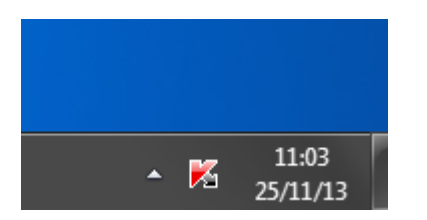

Faites un clic droit sur l'icône de l'antivirus et cliquez sur la phrase « Suspendre la protection... ».

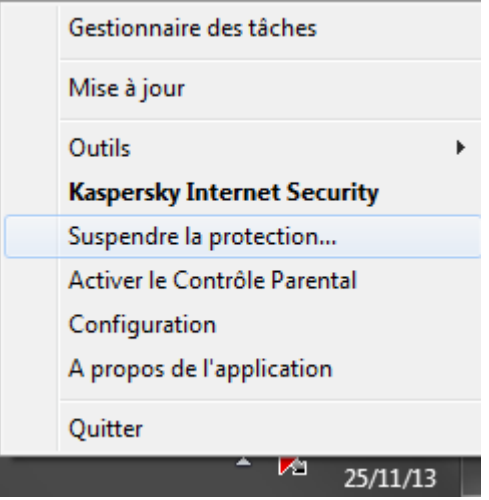

Une nouvelle fenêtre va apparaître, sélectionnez la durée désirée, puis cliquez sur le bouton « « Suspendre la protection » en bas de la fenêtre.

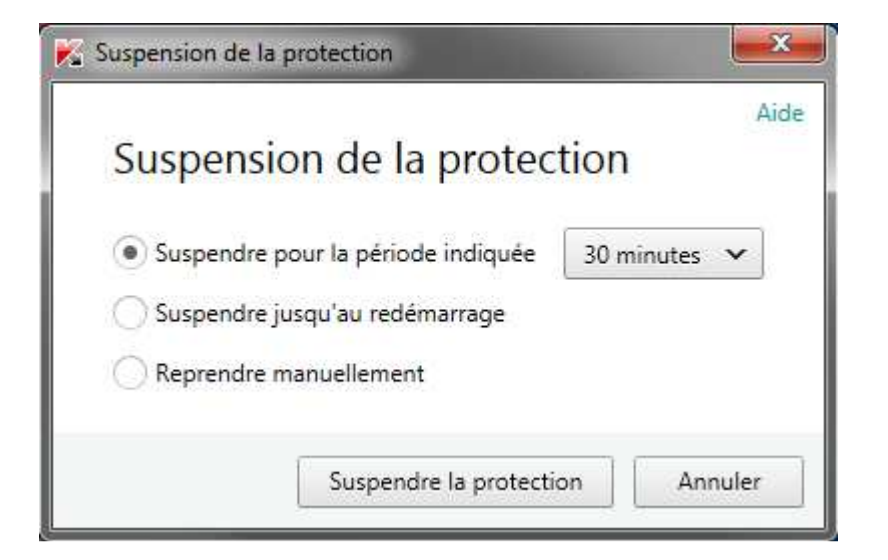

Une nouvelle fenêtre va apparaître, cochez la case intitulée « Faire confiance à mes actions pendant X minutes » puis cliquez sur le bouton « Accepter » en vas de la fenêtre.

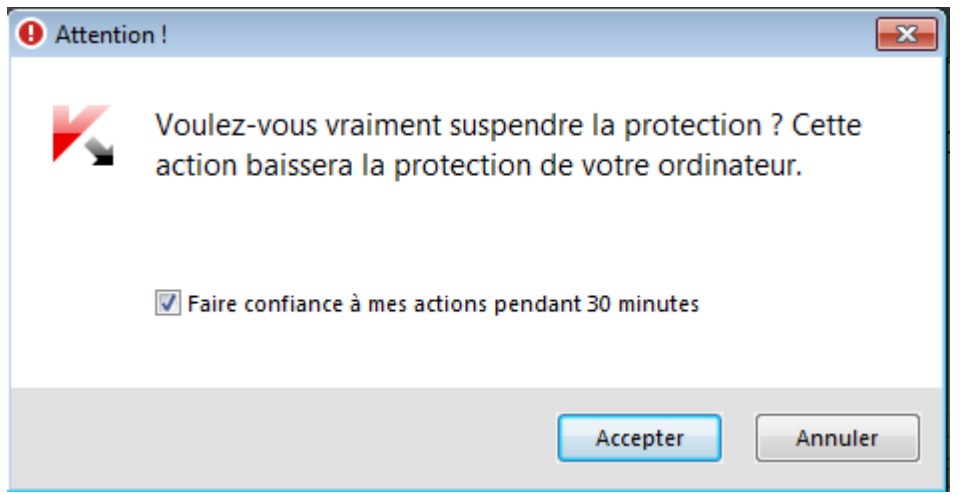

Vous pouvez vérifier que l'antivirus est bien désactivé si l'icône de l'antivirus a changé.

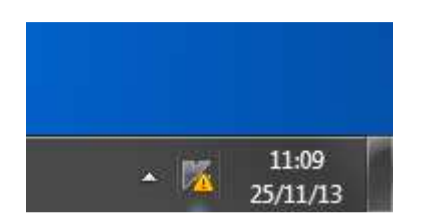